# SendPro® Online

# 3 easy steps... to print a shipping label

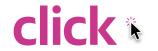

#### **Access SendPro Online**

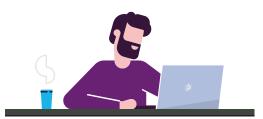

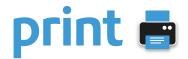

## Print shipping label

 With a shipping label printer from Pitney Bowes

ОГ

• With your desktop printer<sup>1</sup>

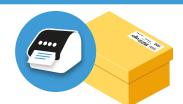

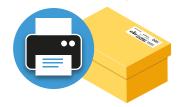

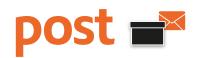

### **Sending options**

 Drop it off at your local post office, sorting office or Parcelforce Worldwide Depot<sup>2</sup>

ОГ

- Have your parcel collected the next day<sup>3</sup>
- Drop it off in a Royal Mail® parcel post box<sup>4</sup>

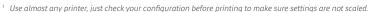

<sup>&</sup>lt;sup>2</sup> Check the Royal Mail or Parcelforce Worldwide website for your local drop off point.

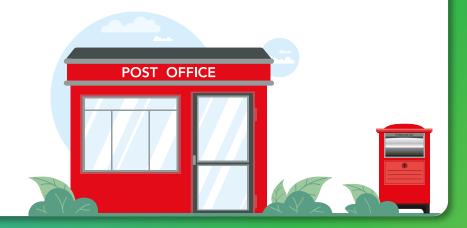

Print discounted postage wherever you are in seconds with SendPro Online<sup>®</sup>. Simply sign in on your computer. You can also print letter postage too.

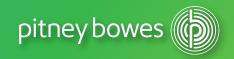

<sup>&</sup>lt;sup>3</sup> This is an additional charge. Please make this selection within SendPro Online before printing the shipping label.

<sup>4</sup> Royal Mail parcels only.